## 電子成果品「施工関係資料」納品情報 ● グループ:【ヘルプテスク用事 成果品一覧 (施工関係資料) ● 本件名:0 ヘルプテスク第一工事 (参加:R0303) -○○諸説味式会社 検索条件を指定してください この分類が表示されます。 案件名称 | ヘルプテスク営権工事 (要領: R0303) 表 4-4 工事関係資料の資料大分類 - 電子納品要領 営地工事電子納品要領 令和元年版<br>中華大学 - 地質・土質調査成果電子納品要領 平成23年10月 フォルダの呼称 資料大分類 フォルダ名 成果品種別 第二階係資料 保全に関する資料フォルダ **MAINT** 保全に関する資料 施工計画書フォルタ **PLAN** 施工計画書 入力状況 すべて  $\mathbf{x}$  . 作成日付 **FOR** 工場表フォルダ **SCHEDULE** 工程表 打合せ薄フォルダ MEET 打合世緯 □ 納泉対象のみ 機材開係資料フォルク MATERIAL 機材開係資料 □ 成果品種別未分類状態のみ 施工開係資料フォルク 施工開係資料 PROCESS 検査関係資料フォルダ INSPECT 検査関係資料 検索 発生材関係資料フォルタ **SALVAGE** 発生材関係資料 その他資料フォルダ **OTHRS** その他資料 成果品一覧  $R<sub>0</sub>$ **A MASSAULA**  $\overline{GL-1}$ : 納品情報 (丁事:施丁関係資料) ■ 本件名: B ヘルプデスク管理工事 (基値: R0303) ○課設株式会社 自名称上にマウスカーソルを位置づけると、項目提明が表示されます。 納品情報 資料大分類 必須 施工関係資料 資料の日本語名を全角・半角英数・64 文字で手入力 資料小分類 資料名称 必省 資料名称が漠然としている場合は内容が分か る程度の副題を記入 全角・半角英数・64 文字で手入力 資料開始 資料名称を変更して PDF に変換後登録 資料ファイル名 必須 ファイル数付 選択されていません ファイル名は、半角英数大文字・拡張子を含め 12 文字以内(日本語名称はエラー 例 SEKO 01.PDF ←11 文字) 資料ファイル | 必須 V-nas\_2019<br>作成97トウェア名  $\bullet$ **Contract** ドロップダウンリストからオリジナルフ ァイルを作成したソフト名称を設定 |<br>|子その他」を選択したときに確を入力してください。「その他」以外は無視されます。 (その他を選択時は、下に手動入力) 資料オリジナルファイル情報 π 資料ファイルを添付すると、「資料オリジナルファイル情 有当スリラナルファイル情報連星 報追加」が押下可能となるので、資料ファイルのオリジナ ルファイルを添付(次ページに続く)受注者说明文 予備 **EM** 图像 **MARCHER** 納品情報局終更新日時 納品情報総辞事新書 ○ チェックすると納品対象になります 纳品材象 入力後「登録」を押下 (一時保存のままでは、結晶対象になりません。結晶対象にするには、チェックされた状態で登録または変更を行って下さい。)  $#3$  $-866$   $-28$

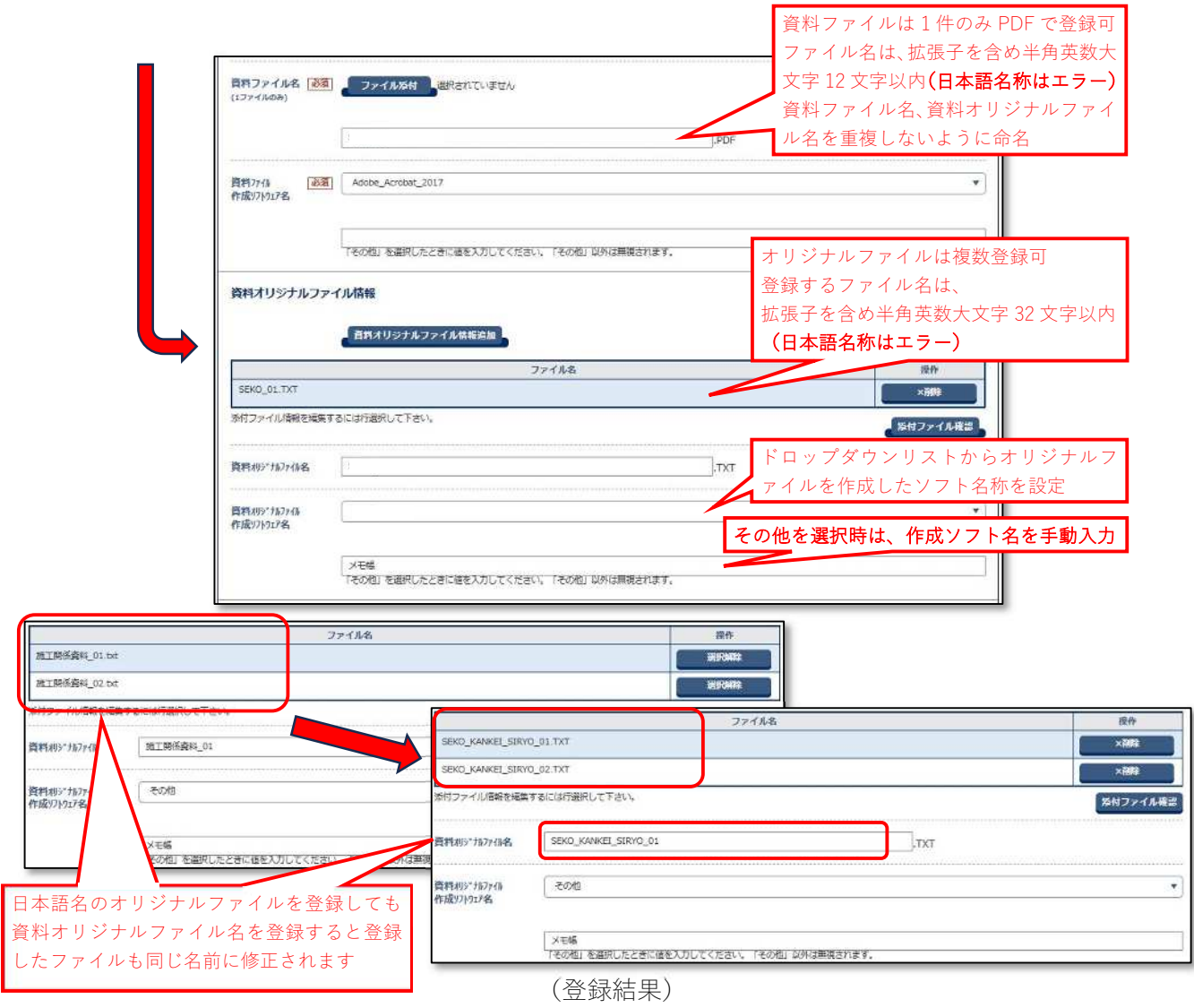

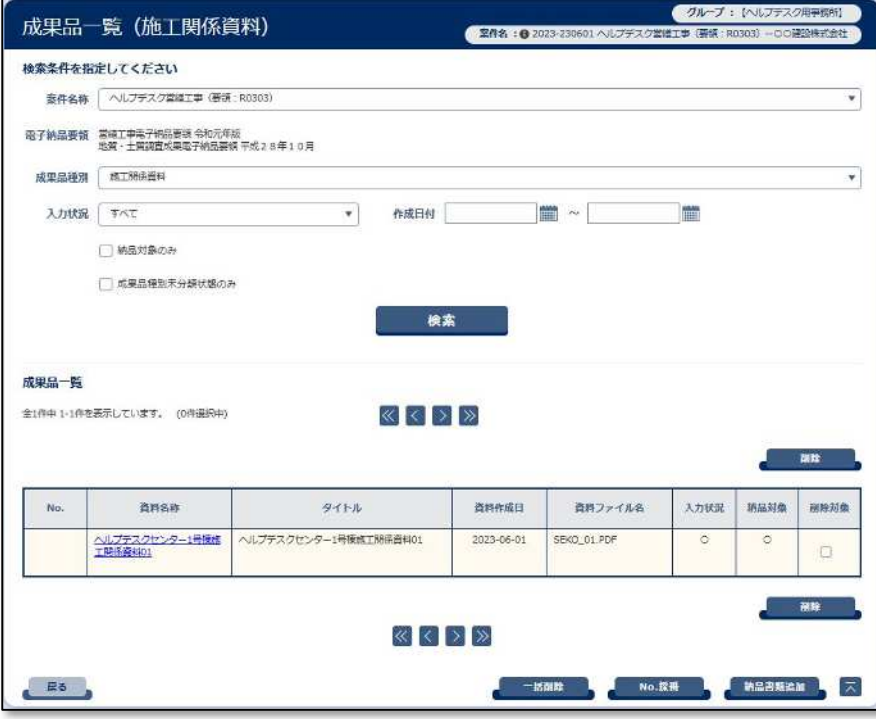

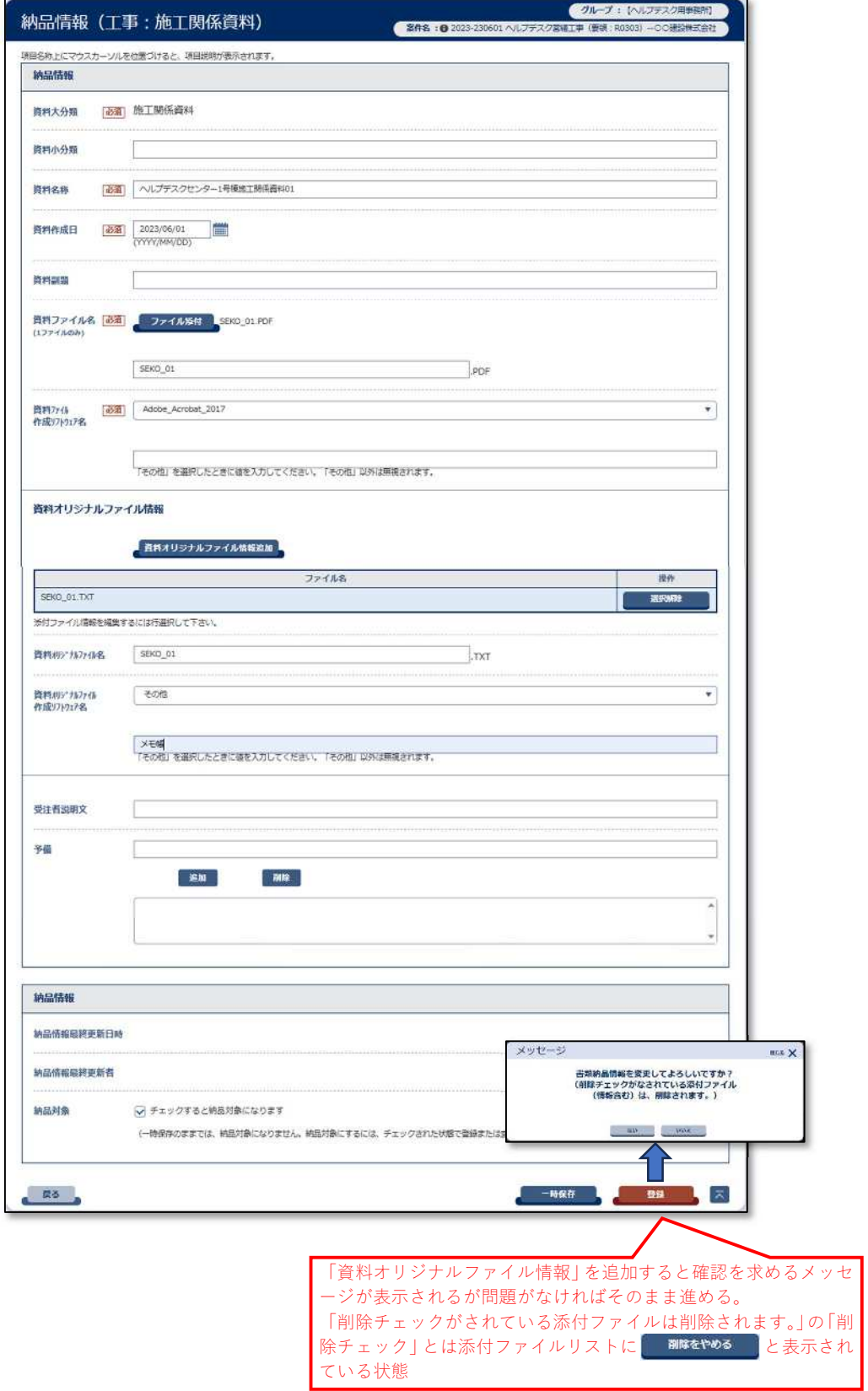

(「施工関係資料」登録例)